# Quick Setup Guide

Read the Product Safety Guide first, then read this Quick Setup Guide for the correct installation procedure.

The latest manuals are available at the Brother Solutions

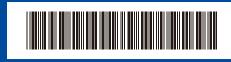

USA/CAN

## Unpack the machine and check the components

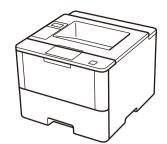

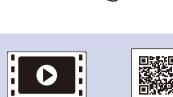

Watch our Video FAQs for help with setting up your Brother machine: solutions.brother.com/videos.

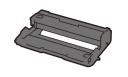

Drum Unit □ (pre-installed)

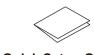

**Quick Setup Guide** 

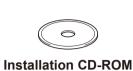

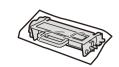

Starter Toner Cartridge

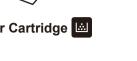

**Product Safety Guide** 

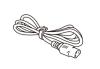

**AC Power Cord** 

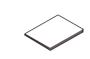

**Reference Guide** 

#### NOTE:

Center: solutions.brother.com/manuals.

• Manuals in Spanish for this model are available on the Brother Solutions Center. (USA only): solutions.brother.com/manuals

Los manuales en español de este modelo están disponibles en el Brother Solutions Center. (Solamente en los Estados Unidos): solutions.brother.com/manuals

• You must purchase the correct interface cable for the interface you want to use.

We recommend using a USB 2.0 cable (Type A/B) that is no more than 6 feet (2 meters) long.

#### **Network cable**

Use a straight-through Category 5 (or greater) twisted-pair cable.

Remove the packing materials and install the drum unit and toner cartridge assembly

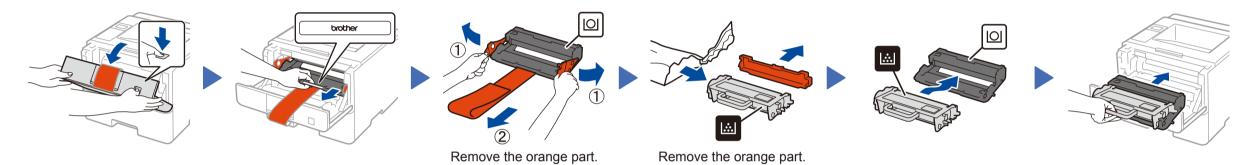

Load paper in the paper tray

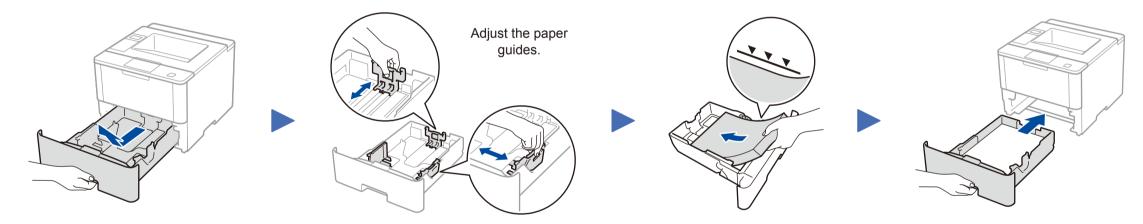

Connect the power cord and turn on the machine

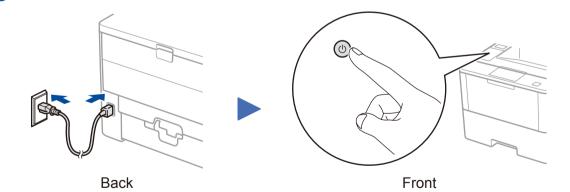

- Select your language (if needed)
  - 1. Press ▼ or ▲ to select [General Setup], and then press OK.
  - 2. Press OK to select [Local Language].
  - Press ▼ or ▲ to select your language, and then press **OK**.
  - 4. Press Cancel.

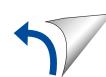

## Connect your machine and install software

#### Windows® computer with CD-ROM drive

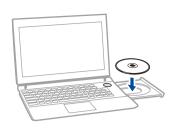

#### NOTE:

If the Brother screen does not appear automatically, click (Start) > Computer (My Computer). (For Windows® 8: click the 🌅 (File Explorer) icon on the taskbar, and then go to Computer (This

Double-click the CD-ROM icon, and then doubleclick start.exe.

#### Choose your Connection Type:

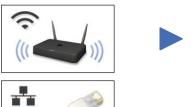

Follow the on-screen instructions to continue installation.

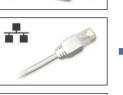

Follow the on-screen instructions to continue installation.

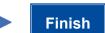

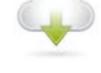

Download the full driver and software package from the Brother Solutions Center.

(Macintosh) solutions.brother.com/mac (Windows®) solutions.brother.com/windows

Macintosh/Windows® computer without CD-ROM drive

If using a wireless network connection: When the Wireless Device Setup screen

(Recommended).

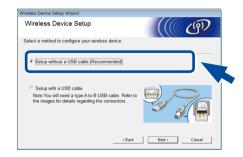

appears, select Setup without a USB cable

When instructed, go to your machine. Press the (WiFi) button.

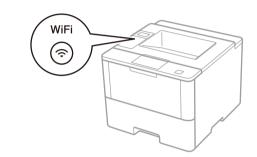

Follow the on-screen instructions to continue installation.

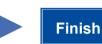

#### NOTE:

- When finished, restart your computer.
- If connection is unsuccessful, see ? Cannot set up your machine? below.

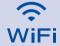

# WiFi Alternate wireless configuration method (Setup Wizard)

Restart your wireless access point/router.

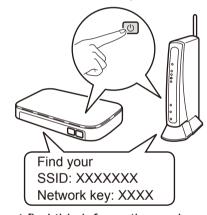

If you cannot find this information, ask your network administrator or wireless access point/router manufacturer.

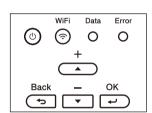

- a. Press ▲ or ▼ to select the [Network] option, and then press **OK**.
- b. Press ▲ or ▼ to select the [WLAN] option, and then press **OK**.
- c. Press ▲ or ▼ to select the [Setup Wizard] option, and then press **OK**.
- d. When [WLAN Enable?] appears, press ▲ to select [On].

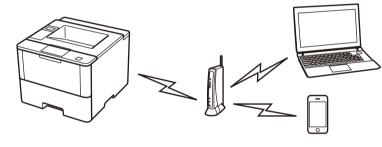

Select the SSID. Enter the Network key.

### NOTE:

For information on how to enter text, see the printed Reference Guide.

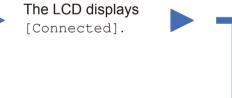

To use with your computer, follow Step 5 until the **Select Machine** screen appears, listing all machines in your network.

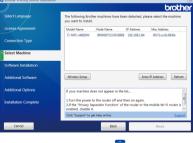

To use with your mobile device, go to Print using your mobile device.

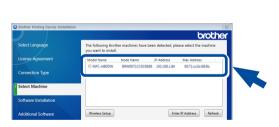

to continue installation.

NOTE:

Follow the on-screen instructions

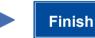

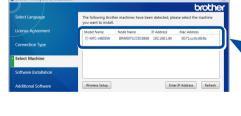

Select your machine.

· When finished, restart your computer.

• If connection is unsuccessful, see ? Cannot set up your machine? below.

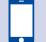

## Print using your mobile device

Before printing from your mobile device, your machine must be configured according to step 5 or River Alternate wireless configuration method (Setup Wizard).

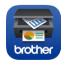

Download "Brother iPrint&Scan" to start using your machine with mobile devices.

solutions.brother.com/ips

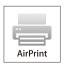

AirPrint is available for OS X and iOS users. For more information, see the AirPrint Guide on your model's Manuals

solutions.brother.com/manuals

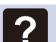

## Cannot set up your machine?

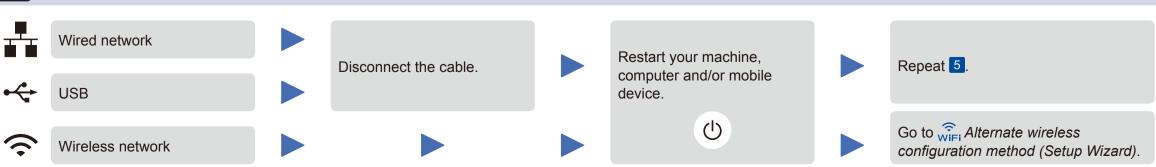

### NOTE:

If you repeat these steps and connection is still unsuccessful, please visit the Brother Solutions Center at: http://support.brother.com.